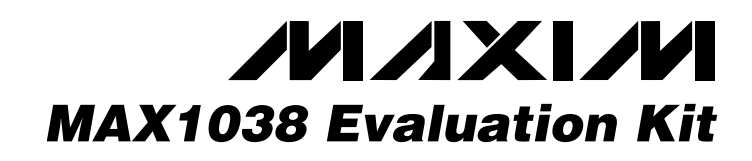

## *General Description*

The MAX1038 evaluation kit (EV kit) is designed to evaluate the MAX1038. The MAX1038 is an 8-bit, 12-channel (six-differential-channel) ADC with a 2-wire serial interface. The MAX1038 EV kit board supports three standard 2-wire serial interface speeds: standard mode (S-Mode), fast mode (F-Mode), and high-speed mode (HS-Mode); however, the software provided with this EV kit only supports standard mode.

The provided Windows 95/98® software uses the parallel (printer) port of an IBM-compatible PC to emulate a processor with a 2-wire serial interface (S-Mode). The Windows software also provides a friendly graphical user interface (GUI) to exercise the features of the MAX1038 with control buttons and pulldown menus.

Order the MAX1038EVKIT for comprehensive evaluation of the MAX1038, using a personal computer with an available parallel port.

## *MAX1038 EV Kit Files*

0.22µF ±10%, 16V X7R ceramic capacitors (0603) TDK C1608X7R1C224KT

100pF ±5%, 50V COG ceramic capacitor (0603) TDK C1608C0G1H101JT

0.1µF ±10%, 16V X7R ceramic capacitors (0603) TDK C1608X7R1C104KT

Zener diodes,  $Vz = 5.1V$ 

Diodes Inc. BZX84C5V1 Top mark: KZ2/Z2

(3-pin SOT23)

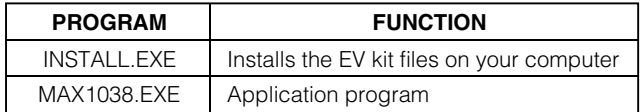

**DESIGNATION QTY DESCRIPTION**

 $C1 - C12$  12

 $C13$  1

C14, C15 2

D1, D2, D3, D4 4

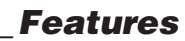

- ♦ **Proven PC Board Layout**
- ♦ **Windows 95/98 Evaluation Software**
- ♦ **2-Wire Serial Interface**
- ♦ **Fully Assembled and Tested**

## *Ordering Information*

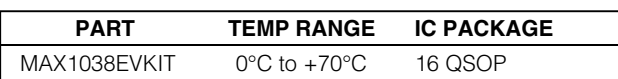

## *Component Suppliers*

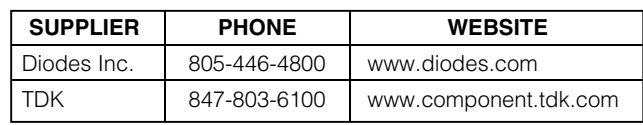

*Note: Please indicate that you are using the MAX1038 when contacting these component suppliers.*

## *Component List*

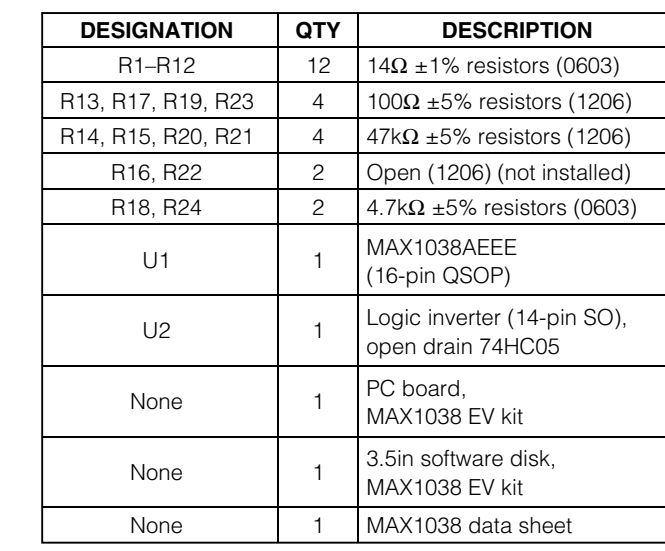

*Windows 95/98 is a registered trademark of Microsoft Corp.*

J1 1 Male DB25 right-angle plug

### *MAXIM*

**\_\_\_\_\_\_\_\_\_\_\_\_\_\_\_\_\_\_\_\_\_\_\_\_\_\_\_\_\_\_\_\_\_\_\_\_\_\_\_\_\_\_\_\_\_\_\_\_\_\_\_\_\_\_\_\_\_\_\_\_\_\_\_\_** *Maxim Integrated Products* **1**

*For pricing, delivery, and ordering information, please contact Maxim/Dallas Direct! at 1-888-629-4642, or visit Maxim's website at www.maxim-ic.com.*

### *Quick Start*

#### *Recommended Equipment*

Before you begin, you will need the following equipment:

- MAX1038EVKIT
- A 5V DC power supply
- An IBM-compatible PC with Windows 95/98
- An available parallel port (DB25 female connector on back of PC)
- A standard 25-pin, straight-through, male-to-female cable to connect the computer's parallel port to the MAX1038 EV kit board.

#### *Procedure*

- 1) Connect a cable from the computer's parallel port to the MAX1038 EV kit board. Use a 25-pin straightthrough, female-to-male cable.
- 2) Install the MAX1038 EV kit software on your computer by running the INSTALL.EXE program on the floppy disk. The program files are copied and icons are created in the *Programs* section within the Start menu.
- 3) Connect a 5V DC power supply between the pads labeled +5 and GND on the MAX1038 EV kit board.
- 4) Apply an analog input voltage (0 to VREF) to the pad labeled AIN0 (with respect to the pad labeled GND) of the MAX1038 EV kit board.
- 5) Start the MAX1038 EV kit program by double clicking its icon located in the **Programs** section within the **Start** menu.
- 6) The program automatically detects the MAX1038 EV kit board and displays **2-wire Hardware Detected** in a green font. The **AIN0** label (main window) should automatically display the voltage applied to the pad labeled AIN0 on the MAX1038 EV kit board.

## *Detailed Description of Software*

The evaluation software's main window (Figure 1) controls the **setup** byte and **config** byte. It also displays the voltage and output code of the input signal(s), depending on the configuration of the MAX1038.

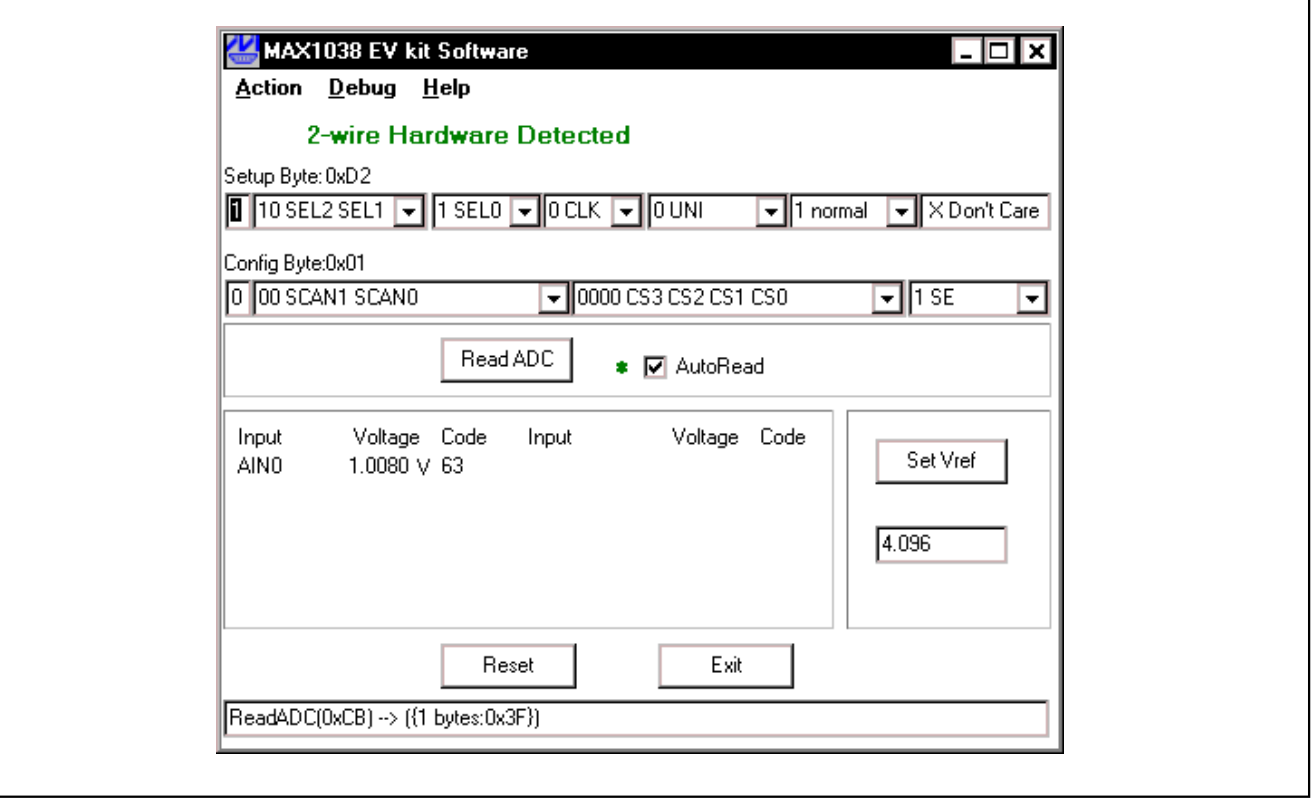

*Figure 1. MAX1038 Evaluation Software's Main Window*

#### *Keyboard Navigation*

When you type on the keyboard, the system must know which control should receive the keystrokes. Press the **TAB** key to move the keyboard's focus from one control to the next. The focused control is indicated by a dotted outline. **SHIFT**+**TAB** moves the focus to the previously focused control. Buttons respond to the keyboard's **SPACE** bar. Some controls respond to the keyboard's **UP** and **DOWN** arrow keys. Activate the program's menu bar by pressing the **F10** key, then press the letter of the menu item you want. Most menu items have one letter underlined, indicating their shortcut key.

## *Detailed Description of Hardware*

The MAX1038 is a twelve channel (six-differential-channel) 8-bit ADC with a 2-wire serial interface. The opencollector inverter (U2) interfaces the PC parallel port to the 2-wire serial interface. U2 and the associated circuitry are only required when interfacing to the parallel port. Power the MAX1038 EV kit from a 5V DC power supply.

#### *User-Supplied 2-Wire Interface*

The MAX1038 EV kit provides a proven PC board layout and software to evaluate the features of the MAX1038. The Windows software only supports a 2-wire serial interface in S-Mode. To evaluate the MAX1038 with a user-supplied 2-wire serial interface in F-Mode or HS-Mode, do the following:

- 1) Disconnect the MAX1038 EV kit from the PC parallel port.
- 2) Install 3kΩ resistors at locations R16 and R22. (This resistor value may require optimization for each system.)
- 3) Connect the 2-wire bus to the SDA, SCL, and GND pads.
- 4) Refer to the MAX1038 data sheet to ensure all timing specifications are met.

### *Read ADC*

The **Read ADC** button manually reads the MAX1038 while using the current setup and configuration byte settings. When the **AutoRead** checkbox is checked, the software automatically reads the MAX1038 approximately every 300ms. **AutoRead** allows users to modify the setup and configuration bytes on-the-fly without having to manually press the **Read ADC** button each time.

#### *Setup Byte*

The **Setup Byte** always begins with a start bit value of 1. The **SEL2**, **SEL1**, and **SEL0** bits control the state of the reference. The **CLK** bit selects either internal clock or external clock mode. The **UNI/BIP** bit selects either unipolar or bipolar mode. Setting **RST** to zero resets the configuration register. The setup register remains unchanged. The **X Don't Care** bit can be ignored. Refer to the MAX1038 data sheet for more information on the **SEL2**, **SEL1**, and **SEL0** bits within the **Setup Byte**.

#### *Configuration Byte*

The **Config Byte** always begins with a start bit value of zero. The **SCAN1** and **SCAN0** bits select the scanning mode. The **CS3, CS2, CS1**, and **CS0** bits select one of the twelve analog input channels. The **SE/DIFF** bit selects either single-ended or differential mode. Refer to the MAX1038 data sheet for more information on the **SCAN1**, **SCAN0**, **CS3**, **CS2**, **CS1**, and **CS0** bits within the **Config Byte**.

#### *Reference Voltage*

The evaluation software assumes a 4.096V reference voltage, unless otherwise specified. To override the internal 4.096V reference value, ensure bit **SEL2** equals zero and bit **SEL1** equals 1 within the **Setup Byte**. Then, apply the new reference voltage at the VREF pad on the board, type in the new reference voltage, without the volt unit, and press the **Set Vref** button. The EV kit software uses the value typed in the Vref field to translate the digital code to a voltage.

M AXIM

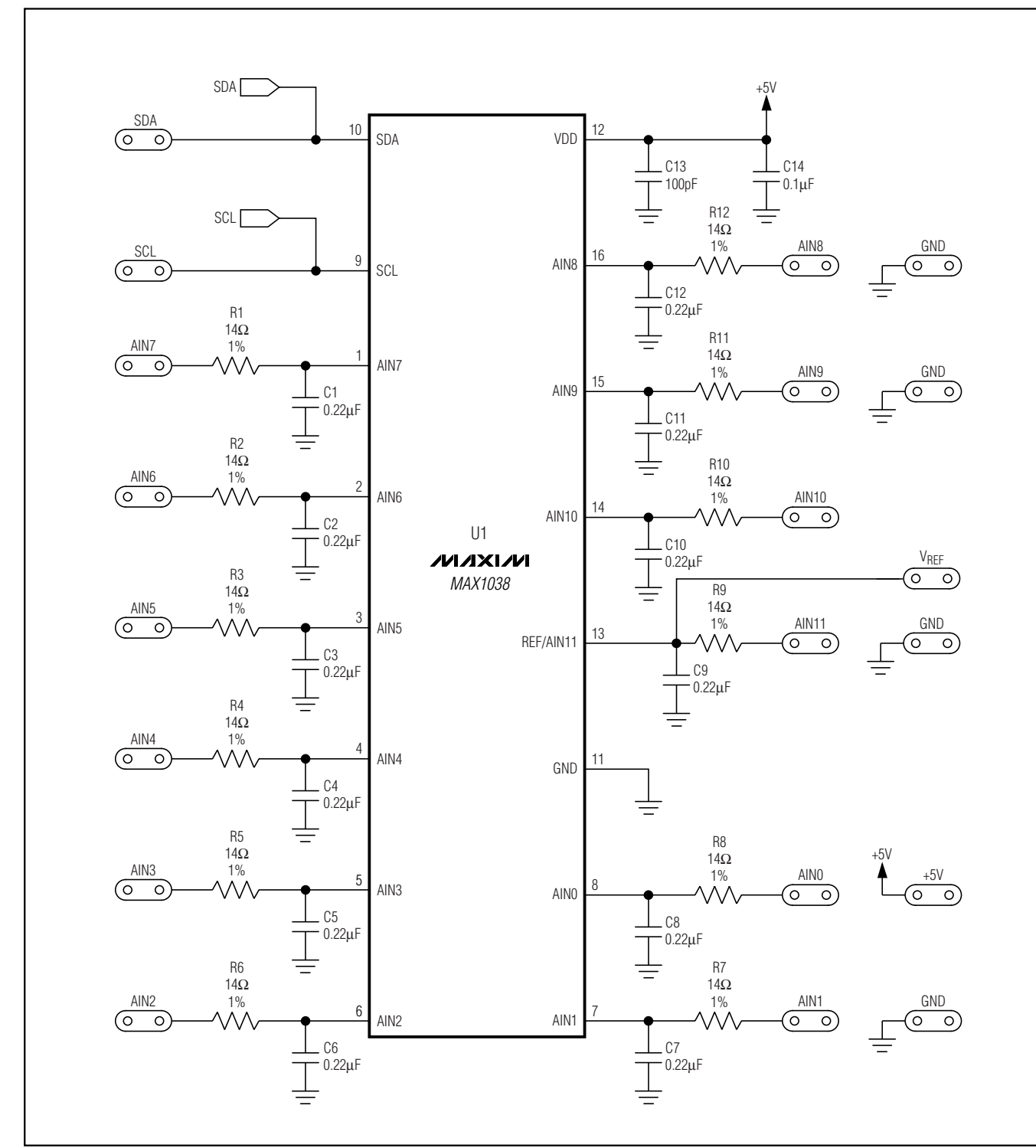

*Figure 2. MAX1038 EV Kit Schematic (Sheet 1 of 2)*

*Evaluates: MAX1038*

Evaluates: MAX1038

**MAXIM** 

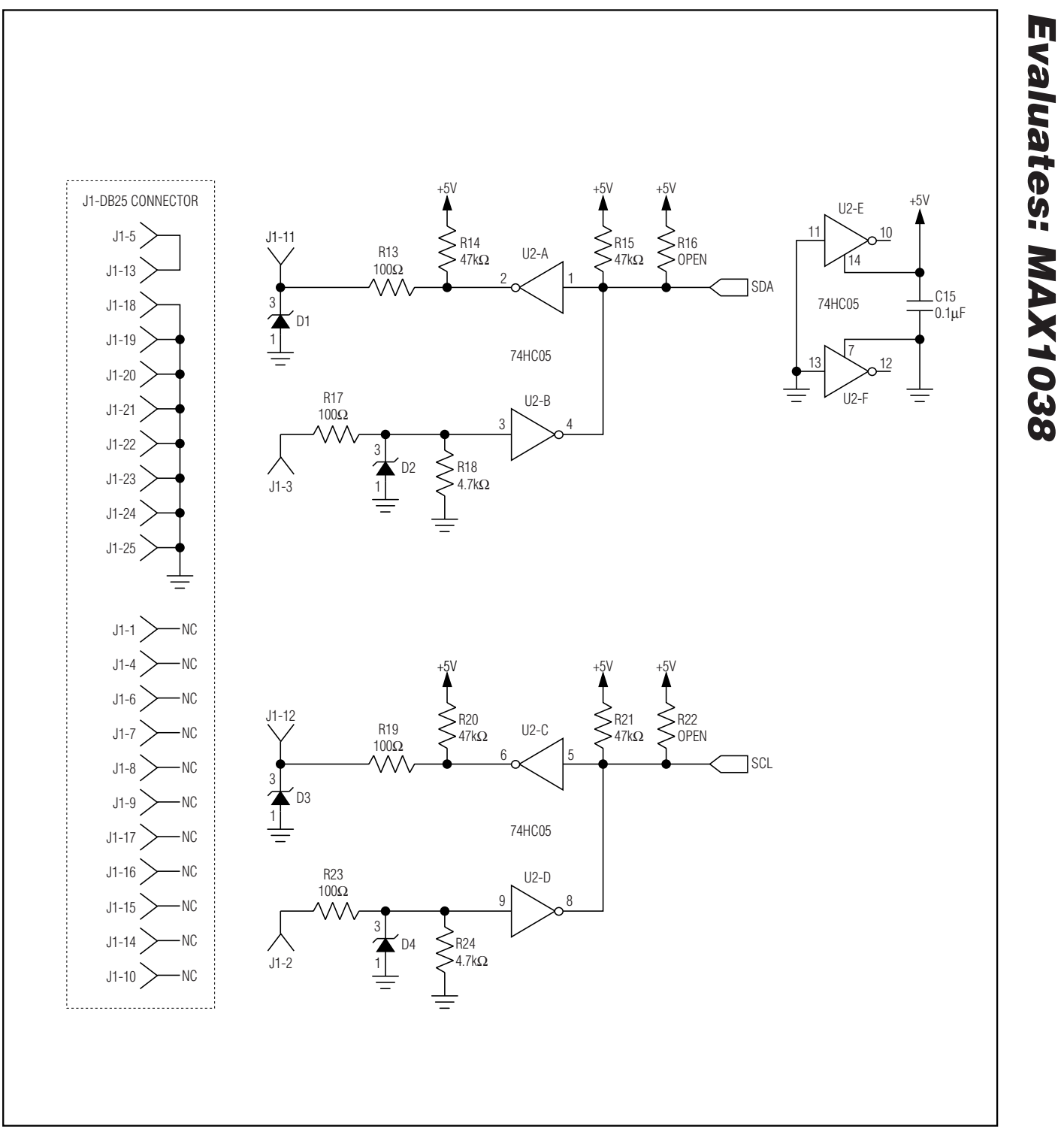

*Figure 2. MAX1038 EV Kit Schematic (Sheet 2 of 2)*

**MAXM** 

*Evaluates: MAX1038*

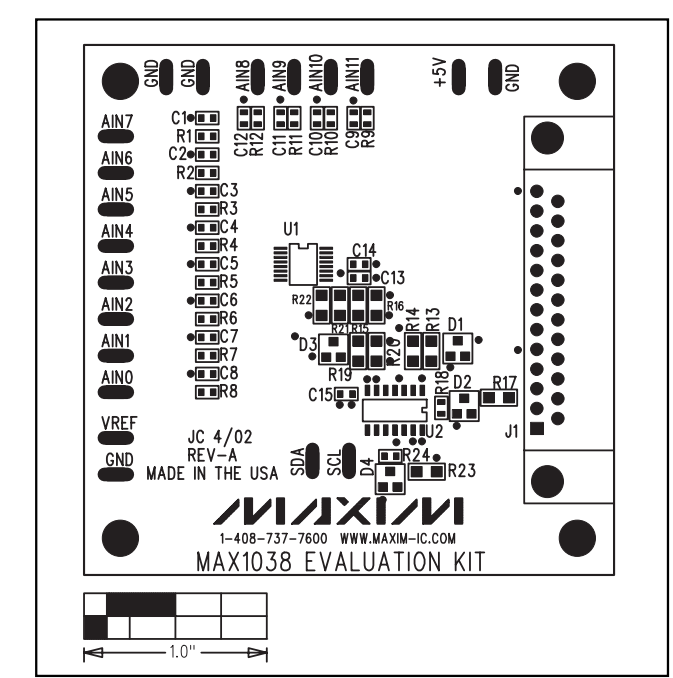

*Figure 3. MAX1038 EV Kit Component Placement Guide— Component Side*

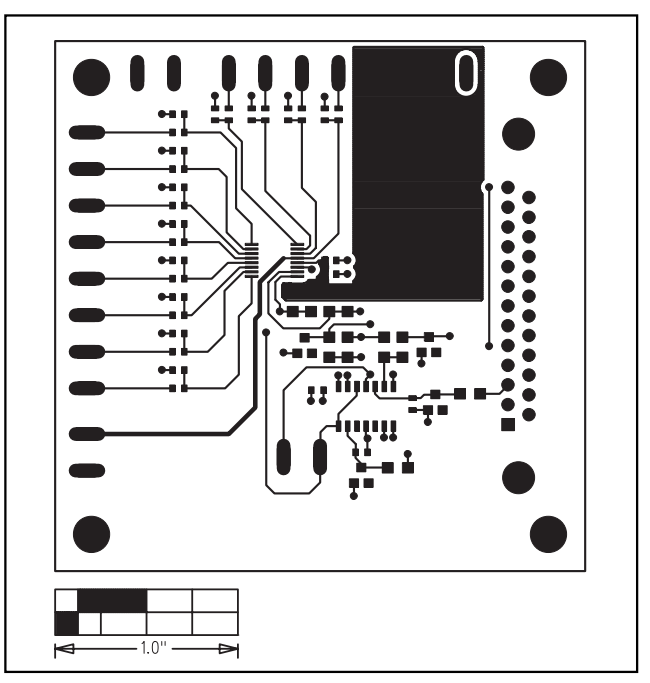

*Figure 4. MAX1038 EV Kit PC Board Layout—Component Side*

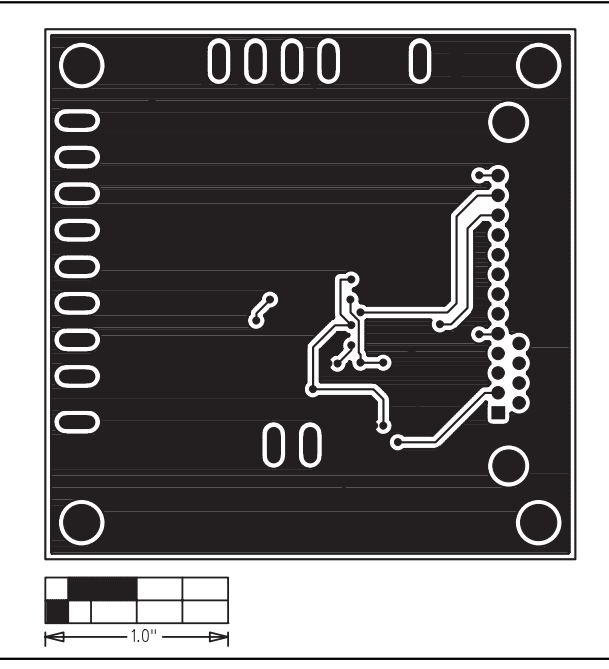

*Figure 5. MAX1038 EV Kit PC Board Layout—Solder Side*

*Maxim cannot assume responsibility for use of any circuitry other than circuitry entirely embodied in a Maxim product. No circuit patent licenses are implied. Maxim reserves the right to change the circuitry and specifications without notice at any time.*

#### **6** *\_\_\_\_\_\_\_\_\_\_\_\_\_\_\_\_\_\_\_\_\_Maxim Integrated Products, 120 San Gabriel Drive, Sunnyvale, CA 94086 408-737-7600*

© 2002 Maxim Integrated Products Printed USA **MAXIM** is a registered trademark of Maxim Integrated Products.

Evaluates: MAX1038 *Evaluates: MAX1038*